## **Off-Road Arena 使用說明**

**Step1: 請先至官網下載 DEMO 版至桌面** 

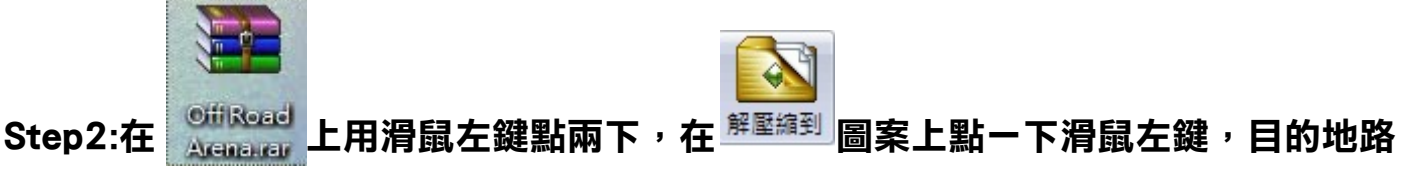

**徑請輸入**"**C:\**"**,輸入完後按確定。** 

Step3:淮入 C 槽的 Off Road Arena 資料夾, 在 || 圖示上按滑鼠右鍵, 選傳送到桌

**面當成捷徑。** 

**Step4:在桌面的圖示用滑鼠左鍵點兩下後進入遊戲** 

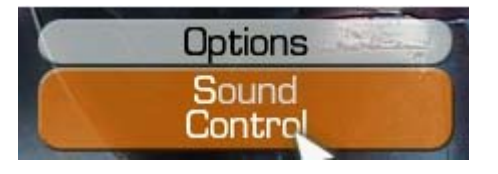

**Step5:先選擇 Options 再選 Countrol** 

## **Step6:確定 Player 1 的 Control 為 Game controller 後按 ok 回到首頁**

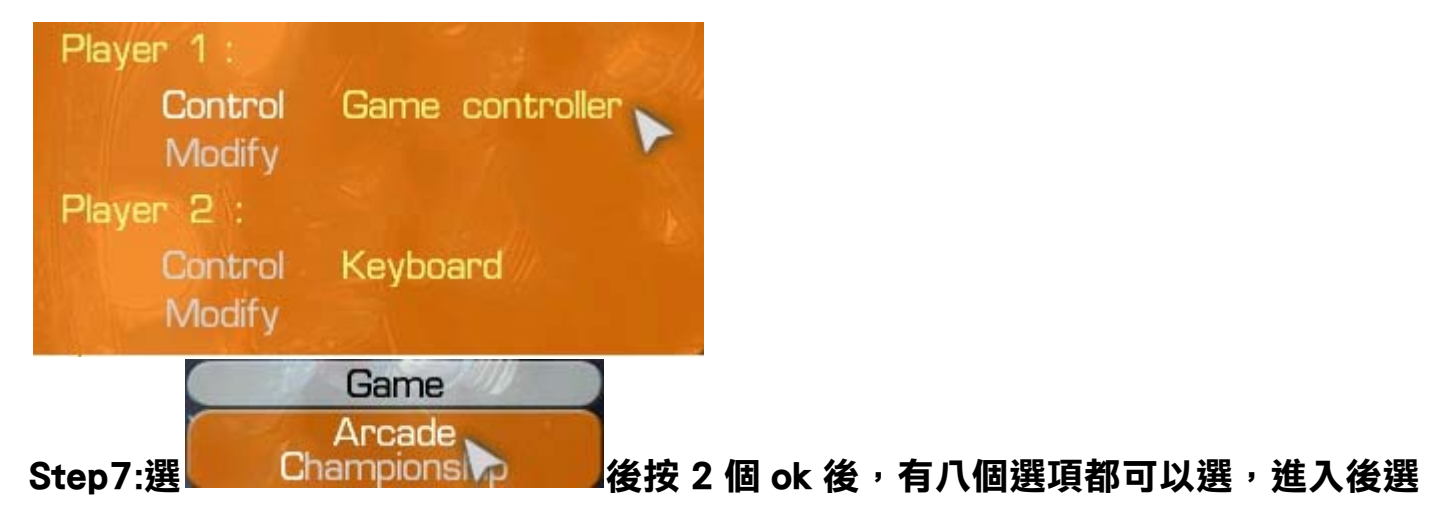

**擇車輛後按 PLAY 即開始遊戲。** 

**Step8:按 SPACE(空白鍵)開始遊戲,請踩動踏板前進並使用搖桿頭轉向,如踩踏無 反應請檢查是否已將 Game-Bike 切換至 PS2。**